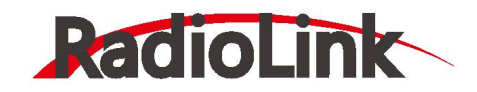

# **Mini Pix**

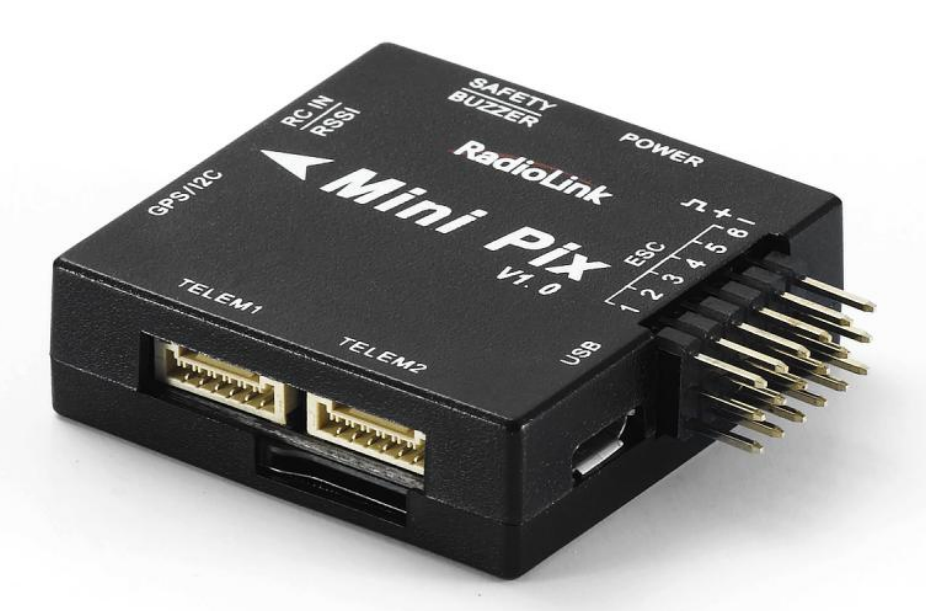

# **(Setup with Racing Drone)**

## **User Manual**

**RADIOLINK ELETRONIC LIMITED**

Technical updates and additional programming examples available at: **[http://www.](http://www/) radiolink.com**

#### **CONTENTS**

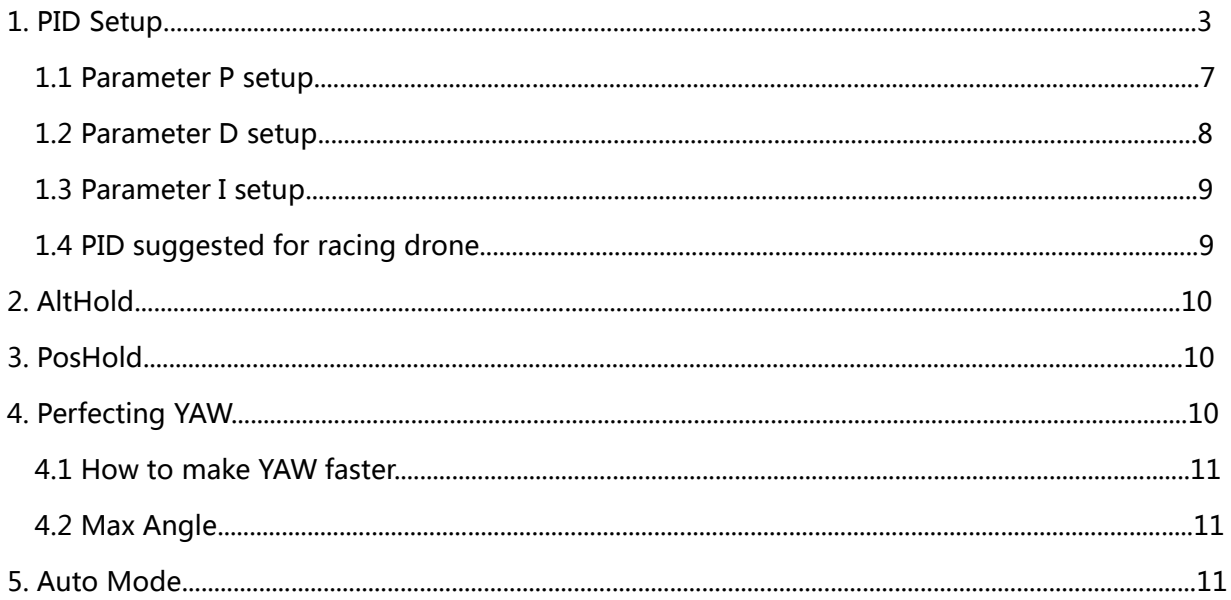

#### <span id="page-2-0"></span>**1. PID Setup**

Configuration for this tutorial introduction:

Frame: 210mm

Motor: EMAX RS2205 2300KV

ESC: BLHELIS 30A(brake turn on)

Battery: 4S 1500mAH

Flight Controller: RadioLink Mini Pix

Weight: 602 gram(including battery, mini M8N GPS TS100, camera, image transmission, receiver and wires)

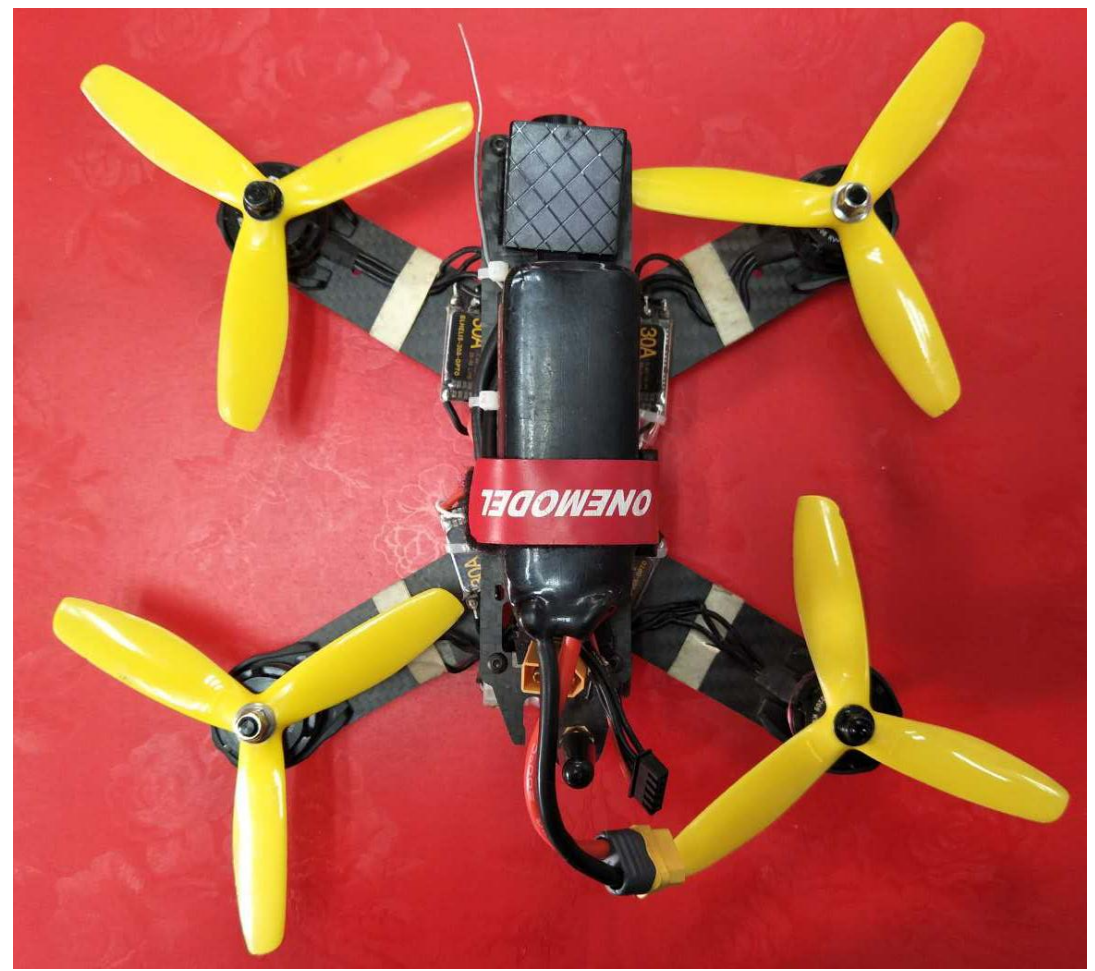

**Stabilize Mode, X frame, have to finish all the calibration steps** Connect Mini Pix to computer, and setup parameters in Mission Planner Find CONFIG/TUNING and setup PID parameters as steps below

www.radiolink.com

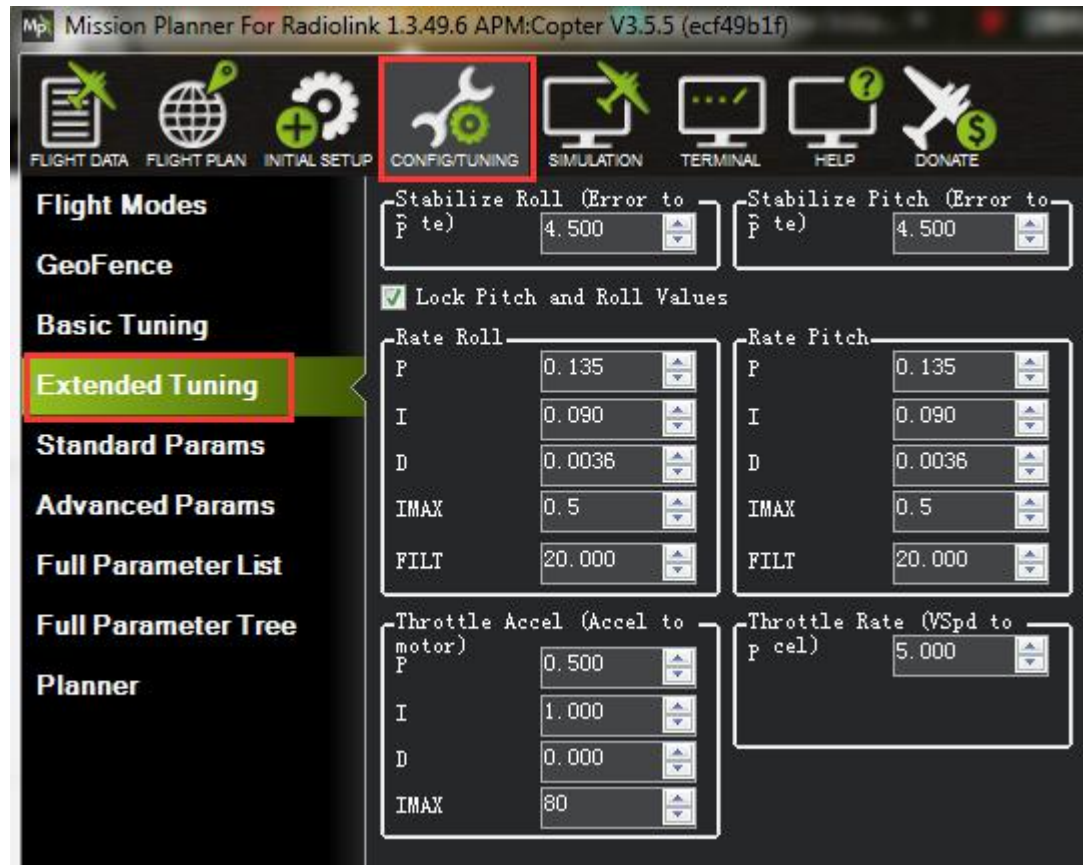

Original PID as below:

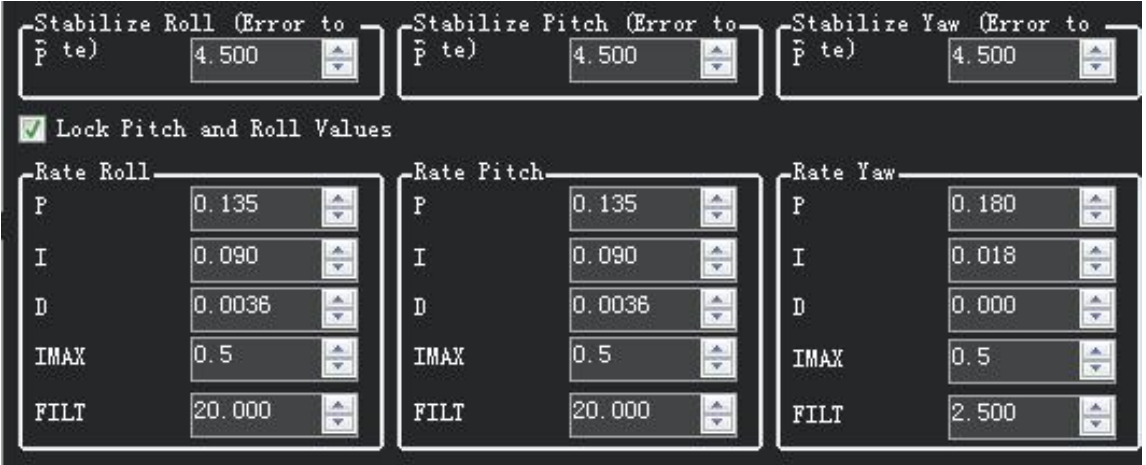

Racing drone will shaking fiercely and will sky up suddenly with the original parameters.

This phenomenon is because of both parameter P and D are too high.

It' s suggest modify parameters in Full Parameter List because there must be cannot setup all the parameters in Extended Tuning.

You can set as these steps:

www.radiolink.com

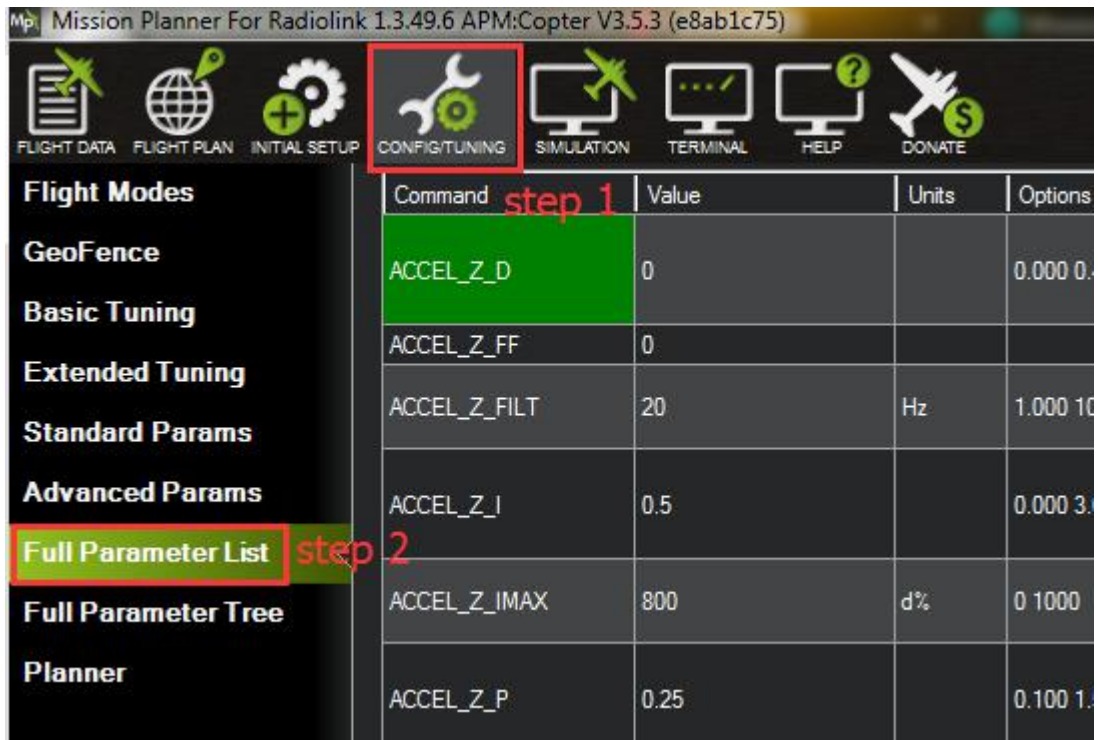

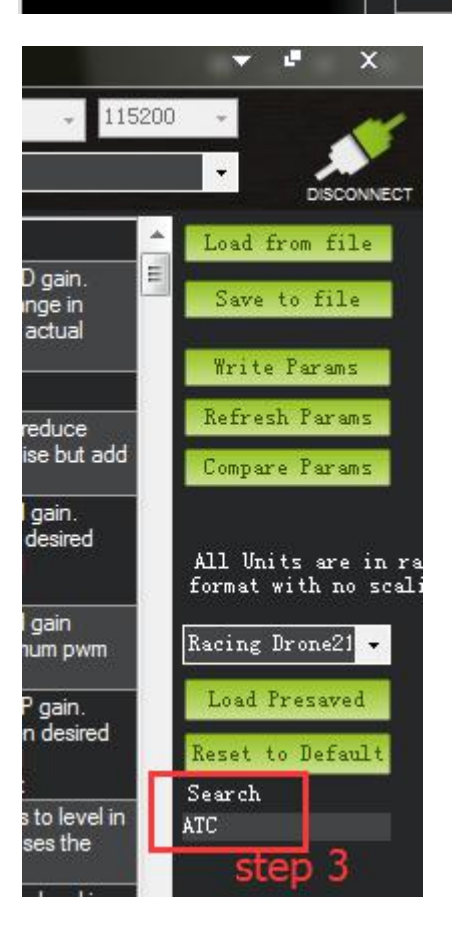

#### RadioLink Electronic Limited www.radiolink.com

<span id="page-5-0"></span>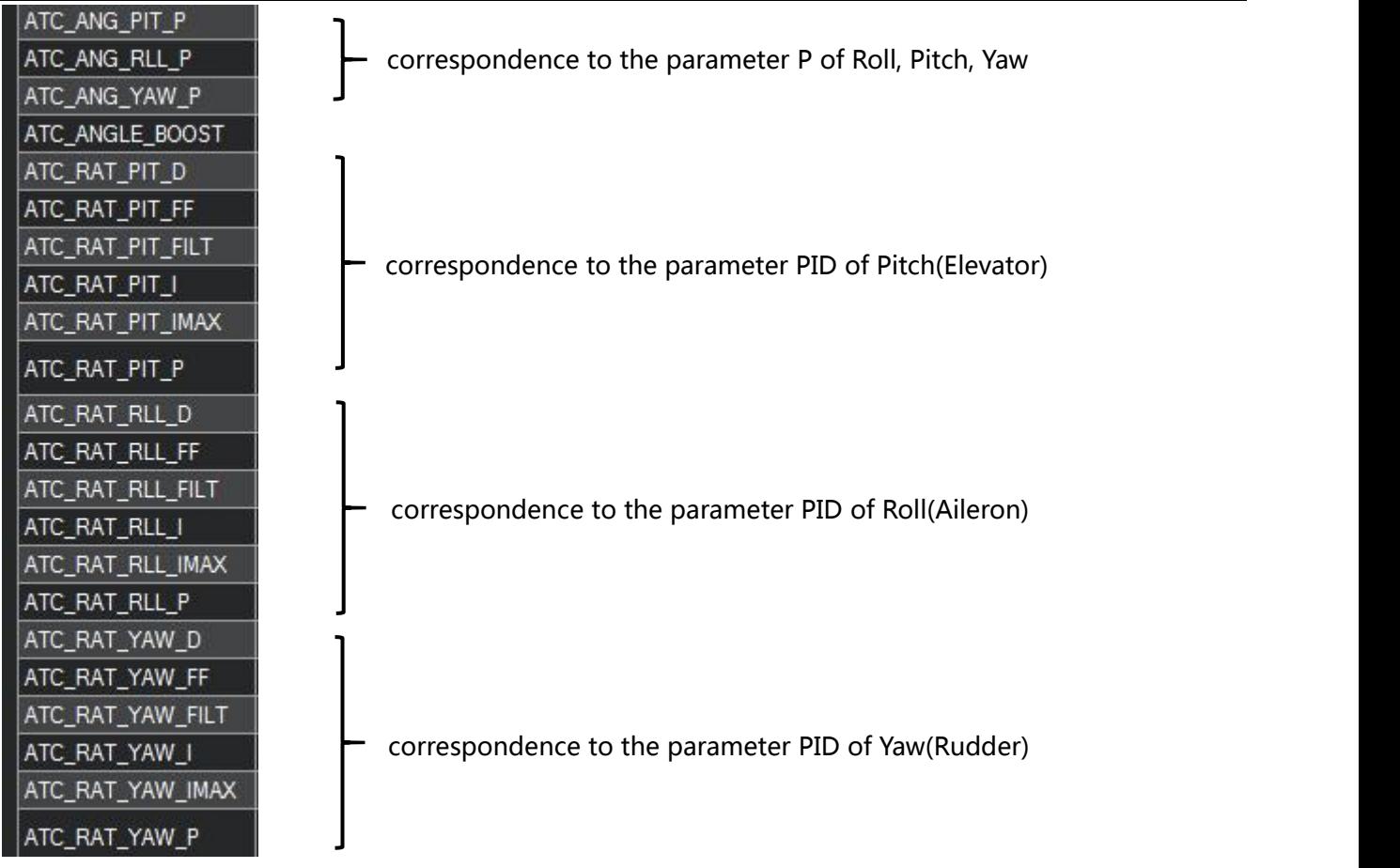

Find out the corresponding parameters and then setting.

### **Final Parameters for 210 racing drones Setup as below:**

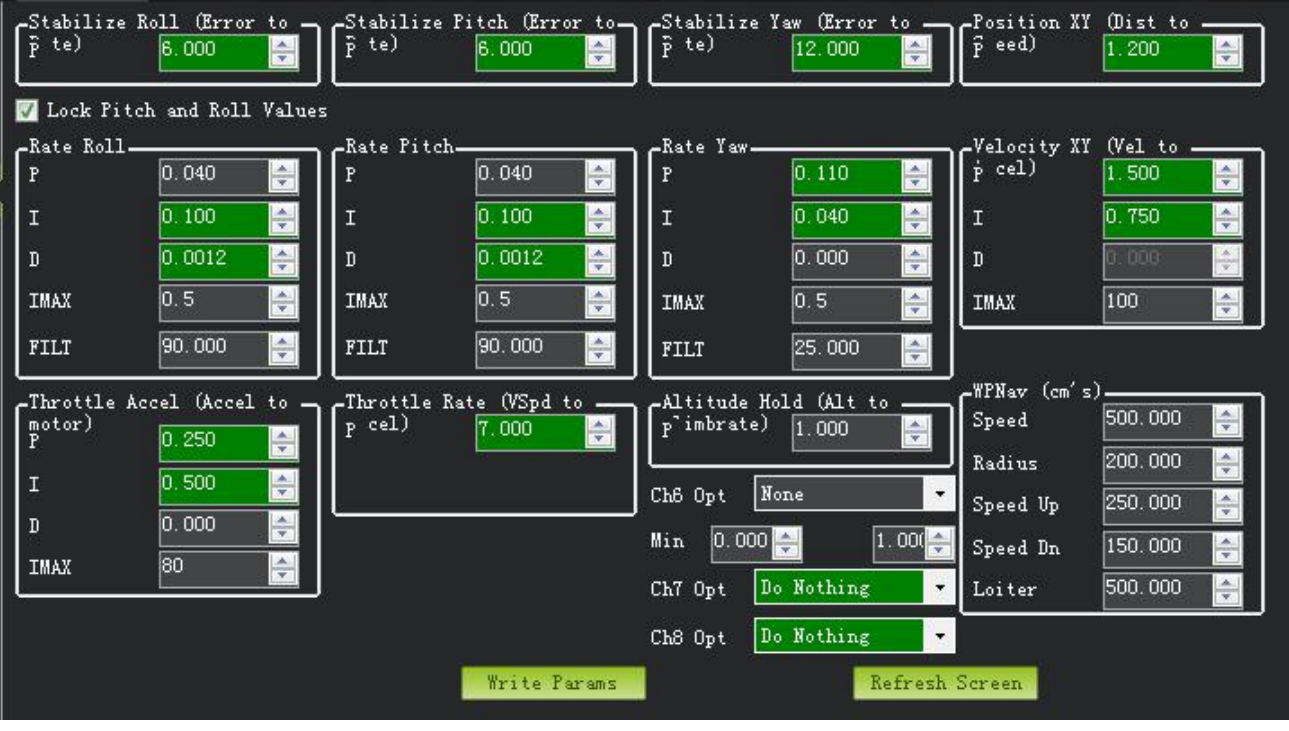

You also can download from the mission planner directly as these steps:

Step1: choose CONFIG/TUNING

Step2: choose Full Parameter Tree

Step3: choose "Racing210(穿越机)-1.param"--click Load Presaved--click Write Params--click Load Presaved

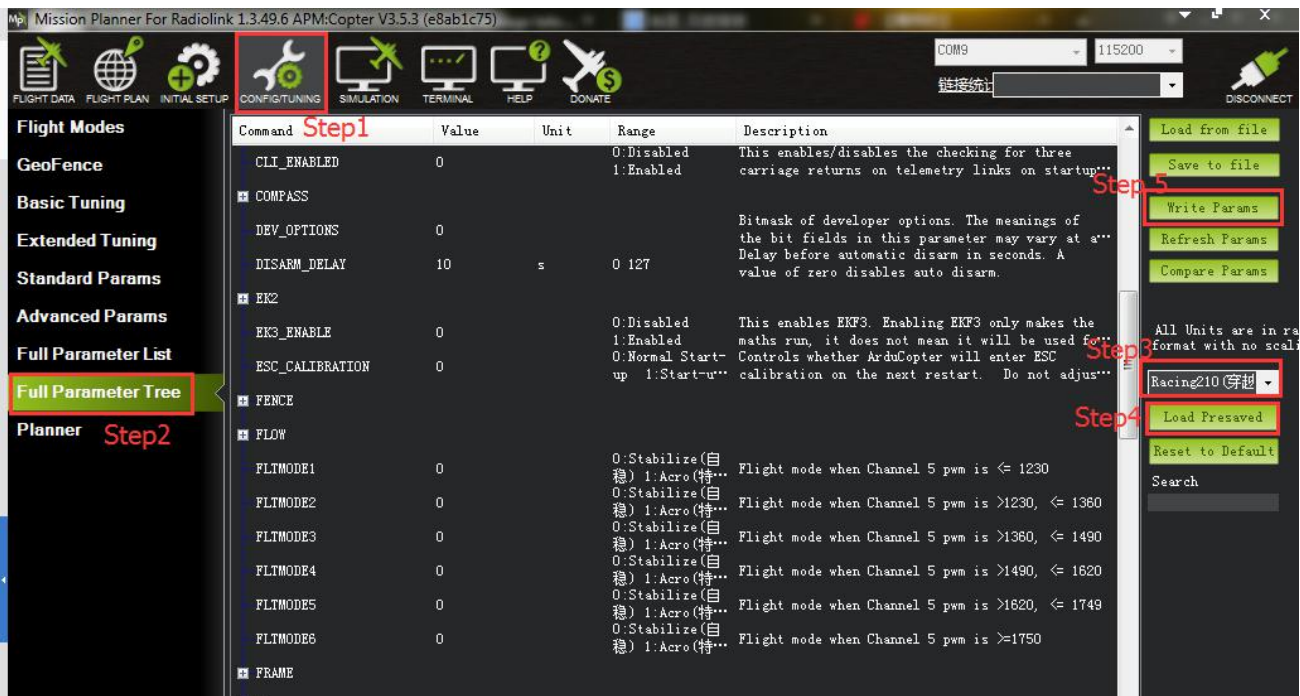

## **Setting Details as Steps Below**

We have tried many times before getting the perfect parameters. P, I ,D have considering separately till find out the best value for the sample racing drone. Setting steps as below, you can find out the perfect value as these steps when you use Mini Pix for other frame drones.

### **1.1 Parameter P setup**

First, have to find out the suitable numerical value of P, setup the parameter I as the minimum value and parameter D as zero.

You can set the rate of Roll and Pitch to the 1/4 of original parameter P and setup the rate of Yaw to the half of original parameter P.

www.radiolink.com

<span id="page-7-0"></span>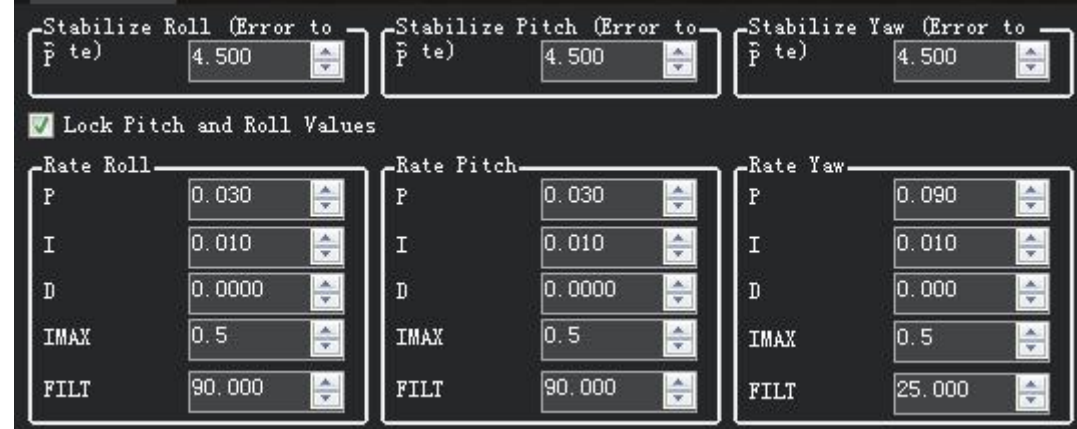

You can find out the Roll and Pitch still not normal at this time.

Change the parameter P, add 0.01 every time till the 1/3 of the original parameter to check the attitude of drone, if still cannot fly smoothly then add 0.005 every time till the drone can fly perfect.

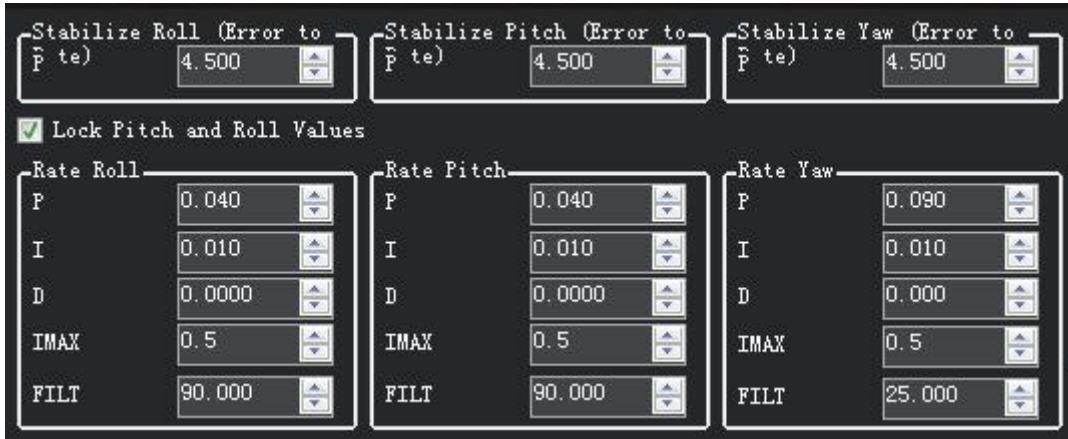

#### **1.2 Parameter D setup**

Setup parameter D after parameter P have determinate, parameter D will make your drone more stabilized.

Add parameter D value from 0.0000 and then 0.0005 every time till get the perfect value.

For 210 frame racing drone, it maybe vibrate frequency and you can hear some sounds when the parameter D higher than 0.0015. Then, you have to lower the parameter D.

Drone will very stability when flight and the voice will very clear(you can heard A loud voice that regulates speed, without any noise).

www.radiolink.com

<span id="page-8-0"></span>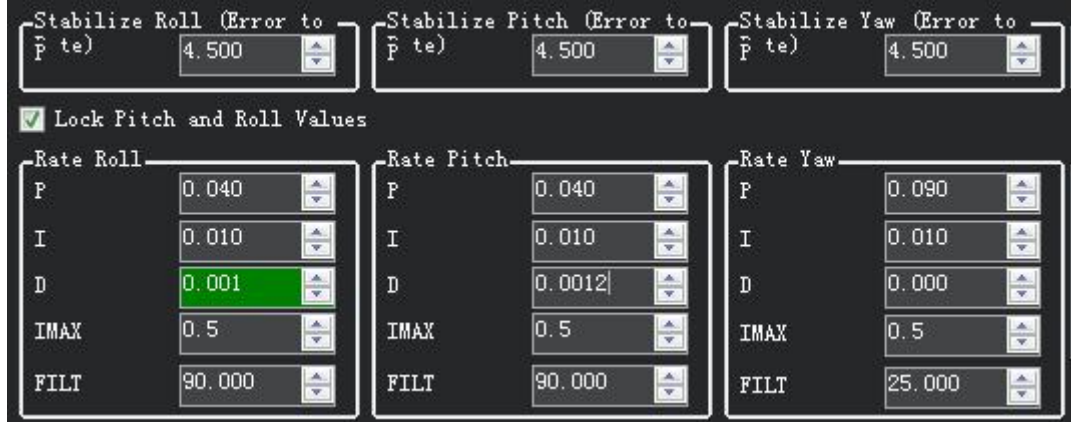

#### **1.3 Parameter D setup**

Parameter I is not have a such obvious effect relative to P and D. Parameters I can improve the precision of stability and also improve the response of the racing drone when move the sticks at the super speed.

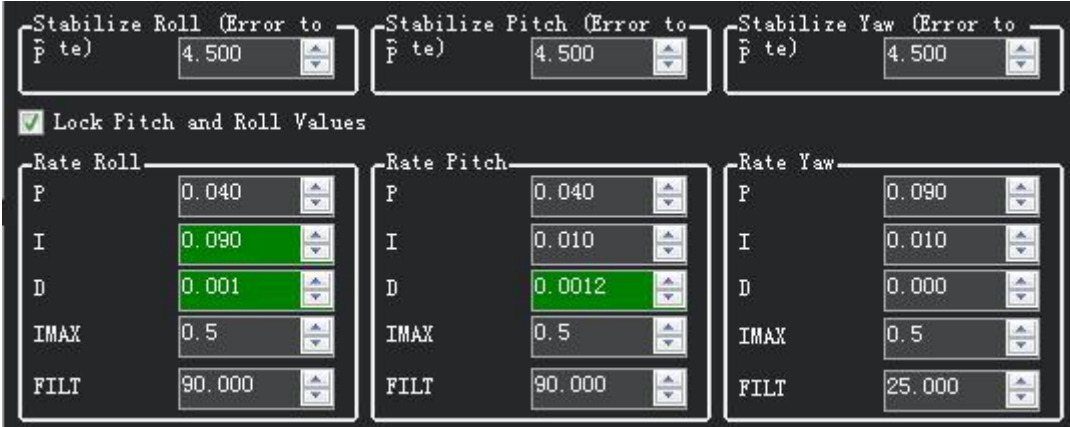

## **1.4 PID parameters suggested for 210 racing drone**

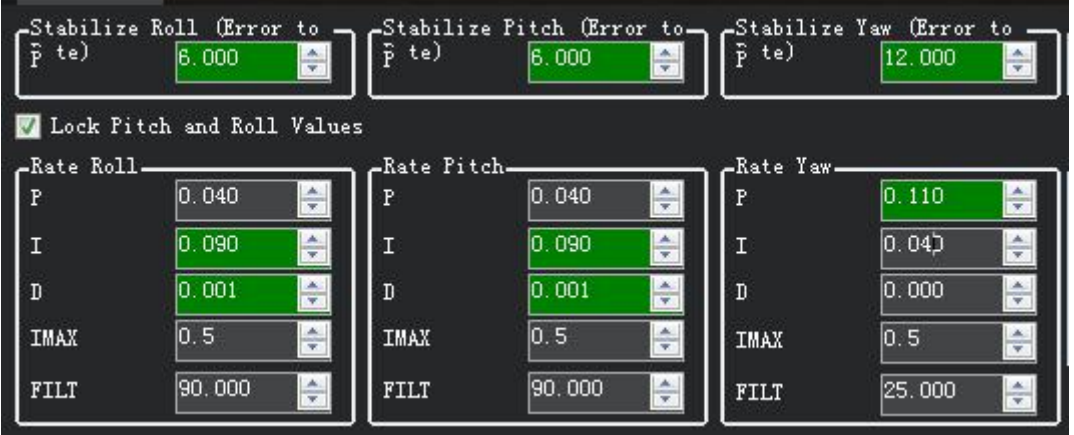

This parameter list is compatible with most of the 210 racing drone, or you can setup as these steps and then find out the best parameters according to your drones, but the method is the same.

#### <span id="page-9-0"></span>**2. AltHold**

Mini Pix is built-in a barometer and vibration damping by software.

RadioLink Mini Pix, with shell completely closed to protect, the interaction effects of air current wake on air pressure when flight. The main board has air pressure vent to ensure the accuracy of the barometer testing. Shell design and vibration damping by software make it achieved better Altitude Hold effect.

If you flight in AltHold Mode, it will make the altitude of your drone easier to control, especially for the RC freshman.

The PID of AltHold Mode also need set the appropriate value.

If the value of throttle acceleration is too big that will make your drone up and down vertical.

If the value of throttle acceleration is too big that will make your drone cannot in a position.

Throttle Rate (VSpd to Throttle Accel (Accel to Altitude Hold (Alt to  $_{\rm{potor}}$ ) cel) 'imbrate)  $1.000$  $\overline{P}$ 000 ÷ P  $0.250$  $0.500$ T ÷ Ch6 Opt None  $0.000$  $\overline{D}$ 1.000 Min  $\vert 0.000 \vert +$ 80 IMAX Ch7 Opt Brake Ch8 Opt **RTL** 

The following parameters are available for reference

## **3. PosHold**

PosHold function need Mini Pix work with GPS.

Please make sure that GPS have positioning more than 6 satellites, less than 1.4 meters position accuracy and most important that drift velocity is less than 10 meters per second when you flight with PosHold mode.

The effect of PosHold is also affected by Position PID. If value of P is too small that may cause your drone cannot keep stability while if the value of P is too big that may cause your drone will shake or drift.

The following parameters are available for reference.

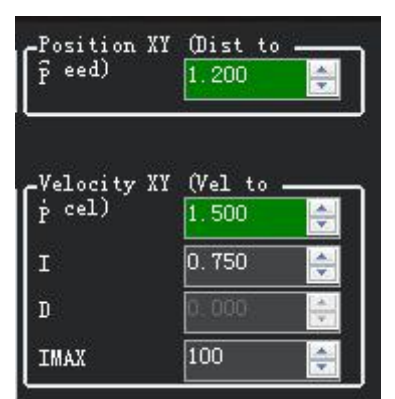

## **4. Perfecting YAW**

#### <span id="page-10-1"></span><span id="page-10-0"></span>**4.1 How to make YAW faster**

You can setup parameters as these steps below if you felt the YAW is response too slow.

**Steps 1:** ACRO YAW P is decided for the speed. Setup ACRO YAW P to 10 is enough, if you need make your drone flight more faster, you can setup it to 15 or more higher.

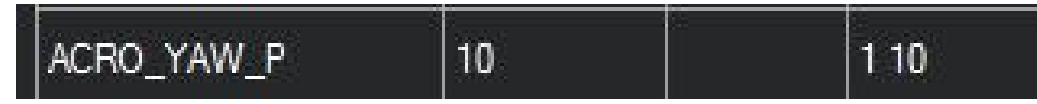

**Steps 2:** ACRO\_Y\_EXPO is setup for adjustment curve. The value is positive, the larger of servo value, the more obvious accelerated.

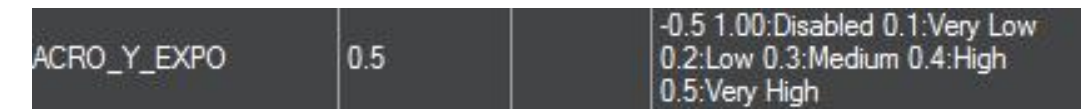

ATC\_ACCEL\_Y\_MAX is limits the maximum rate of change in angular velocity.

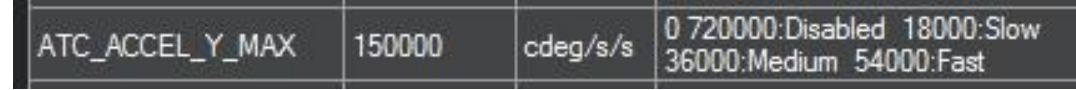

#### **4.2 Max Angle of Inclination**

ANGLE MAX means the max angle of inclination for all the flight mode, 5000 means 50 degree. The larger the Angle, the faster you can fly, and the more difficult it is to control.

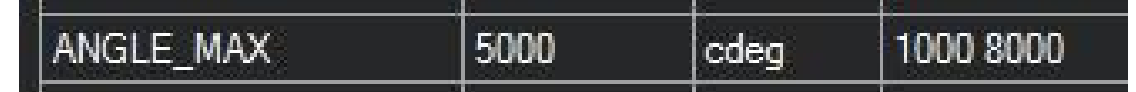

#### **5. Acro**

Acro mode is necessary for racing drone.

You have to setup as below when you flight with Acro Mode.

Setup ACRO TRAINER is 0 means pure Acro Mode that only gyro helps keep stability, setup ACRO\_TRAINER is 1 means your drone can back to Leveling automatically and fly in any angle, setup ACRO\_TRAINER is 2 means your drone can back to Leveling automatically but the flight angle is limited.

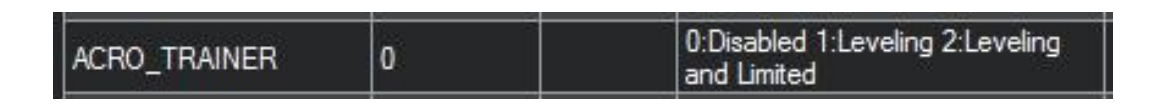

You can change the value of the ACRO\_RP\_P if the speed of rotation is too slow. ACRO RP P is decided the angular velocity.

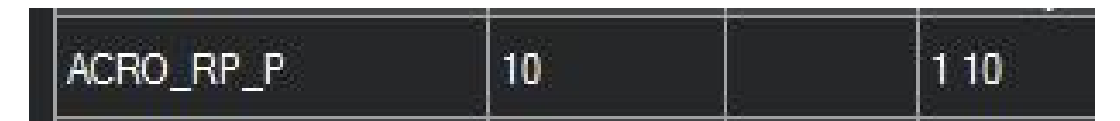

ACRO\_RP\_EXPO is setup for adjustment curve. The value is positive, the larger of servo value, the more

www.radiolink.com

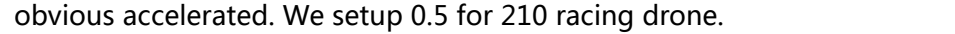

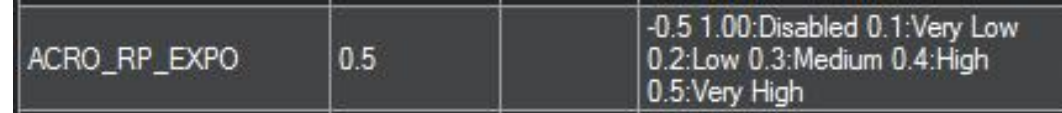

ATC\_ACCEL\_R\_MAX , ATC\_ACCEL\_P\_MAX is limits the maximum rate of change in angular velocity. You can setup larger value of ATC\_ACCEL\_R\_MAX , ATC\_ACCEL\_P\_MAX if you want the motor goes faster.

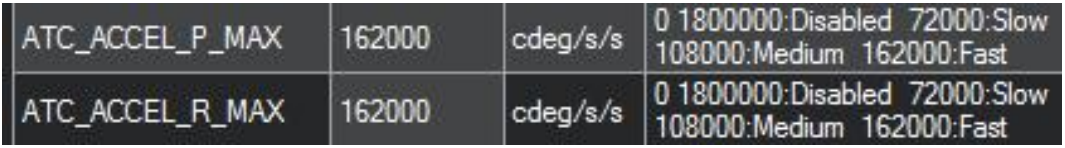